$1/2$ 

### **Sisukord**

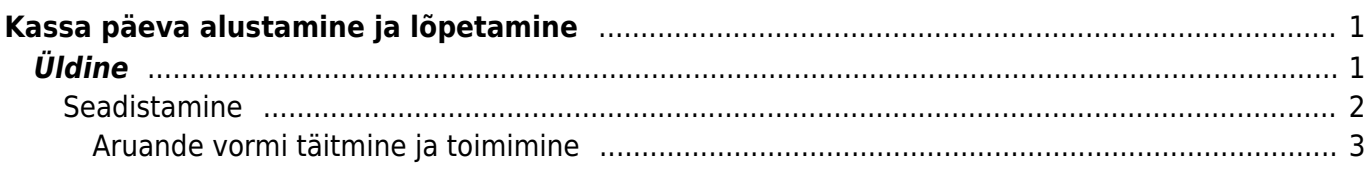

# <span id="page-2-0"></span>**Kassa päeva alustamine ja lõpetamine**

## <span id="page-2-1"></span>**Üldine**

See aruanne on mõeldud kasutamiseks jaemüügis ja võimaldab vahetuse/päeva alustades ja/või lõpetades fikseerida (sula)rahaliste vahendite ning oluliste kaupade loetud seisu. Samuti saab sellesse vormi sisestada kassast väljaantava raha. Eraldi on võimalik näidata selles aruandes koha kokkuvõtet tasumistingimuste lõikes ja saada ülevaade sularaha liikumiste kohta dokumendti tüüpide lõikes.

Aruande kasutamise eelduseks on kohtade kasutamine.

Aruanne on avatav kassaarve dokumendilt ülevalt paremast nurgast nupukesest:

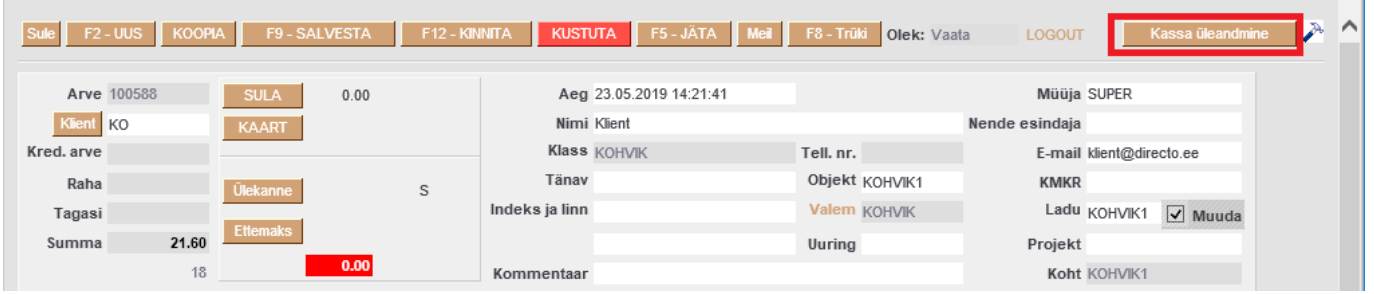

Samuti võib selle aruande klahvikombinatsiooni Alt+A abil salvestada Kasutaja menüüsse.

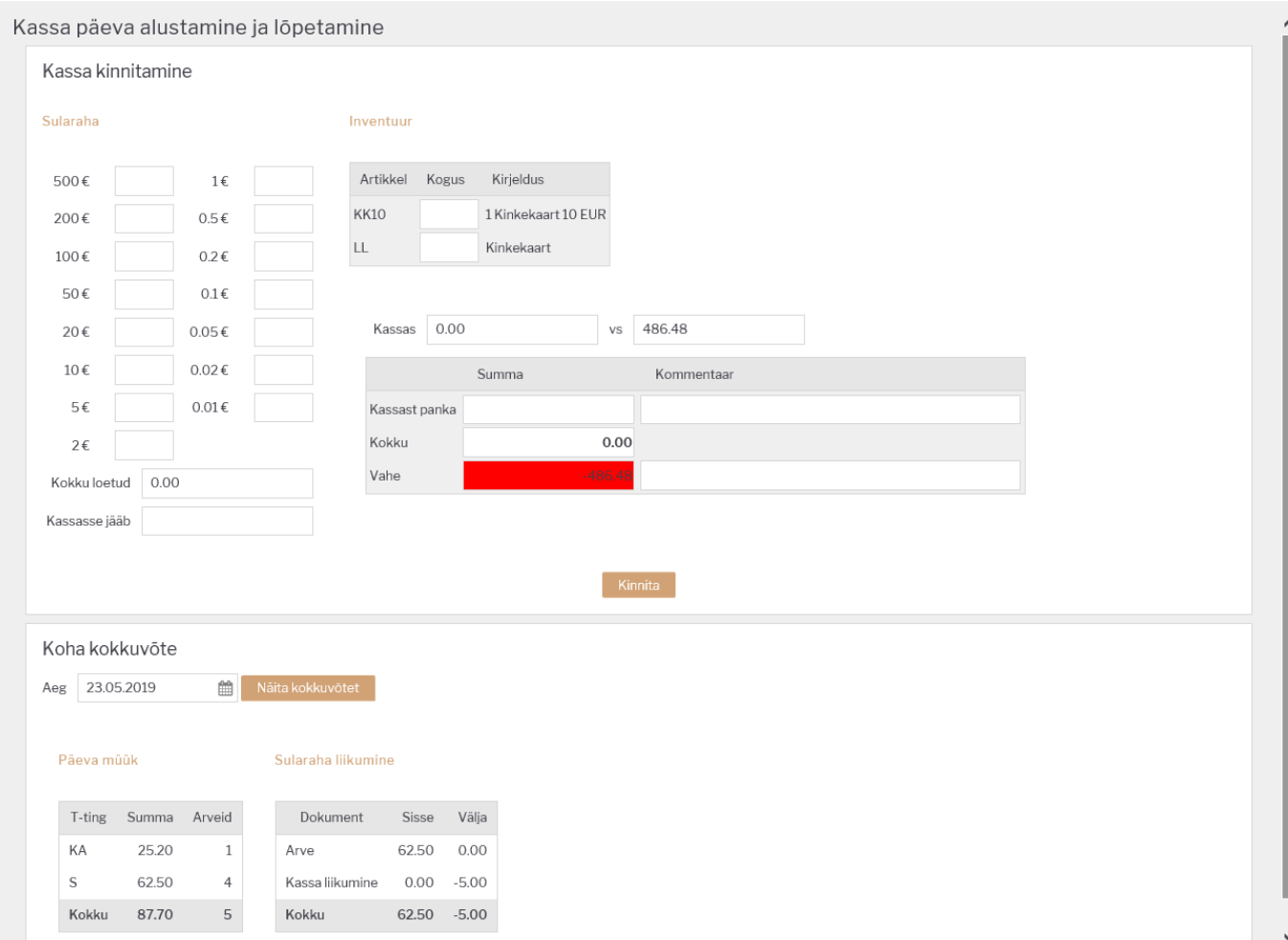

### <span id="page-3-0"></span>**Seadistamine**

Rahatabel tekib, kui süsteemi seadistusse on sisestatud nominaalid.

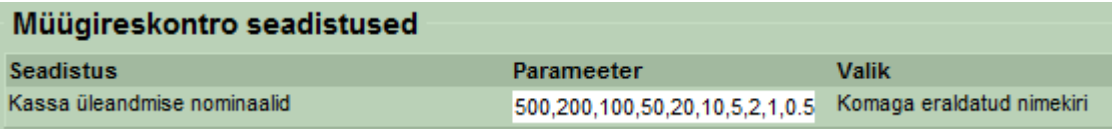

Märkus: Nominaale ei salvestata andmebaasi, aga need lihtsustavad raha lugemist. Kui säte on tühi, siis rahatabelit pole ja sisestatakse kokku loetud summa (seda võib teha ka siis kui rahatabel on, aga seda ei soovita kasutada).

Kassasse jääb ehk kassasse jääva kassapõhja summa saab eelseadistada, kui on kokku lepitud, et alati jääb kassasse kindel summa. ÜLDINE>Seadistused>Üldised seadistused>Kohad

Kassasse jääv sularaha 99

Igal kohal võib see summa olla erinev.

Raha kassast välja liigutamine, nt panka, seifi jne.

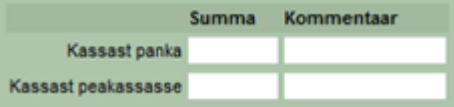

Kassa suunad võetakse Raamatu seadistuste alt. Siia kuvatakse Tasumisviisi, Tasumisviisist on see koht, millesse ollakse sisse loginud.

Kassavahe ehk kassa ei klapi loetud rahaga. Kassavahest tekib liikumine, selleks tuleb süsteemi seadistustesse määrata kassavahe tasumisviis (eelnevalt tuleb see ka Tasumisviiside nimistusse luua).

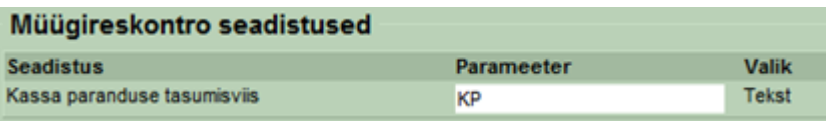

Inventeeritavate artiklite blokk tekib vormi juhul, kui inventeerivate artiklite komaeraldatud nimekiri on lisatud Koha kaardil olevale väljale.

Kassa üleandmisel inventeeritavad artiklid KOTT1, KOTT2

#### <span id="page-4-0"></span>**Aruande vormi täitmine ja toimimine**

Kasutaja sisestab loetud kupüüride ja müntide kogused vastavatele väljadele. Selle alusel [s](https://wiki.directo.ee/_detail/et/kassa_8.png?id=et%3Amr_kassa_yleandmine)ummeeritakse väljale summa. Väljale **Kokku loetud** saab ka ise kirjutada Kokku loetud summa. Siis lähevad/jäävad nominaalide väljad tühjaks. Kui on vastav õigus (Kassa aruande õigus), siis kassa summa kõrval on nähtav ka programmile teadaolev sularaha tasumisviisi hetke saldo.

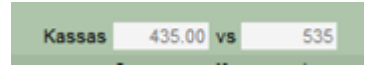

Kasutaja saab sisestada kassa suundade alusel loodud väljadele (Panka, Inkasso, Seifi jms.) summad, mida ta soovib suunata teistele tasumisviisidele ehk anda kassast välja. Nendele väljadele sisestatu vähendab **Kassas**\* summat. **Kokku** summeerib eelnevate väljade summad.

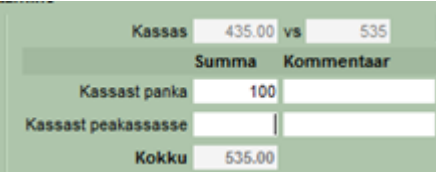

**Vahe** näitab arvestusliku ja **Kokku** summade vahet. Kui kasutajal pole õigust näha arvestuslikku saldot, siis ei näe ta ka **Vahet**.

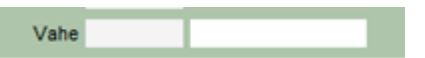

Kommentaar on summa selgitus. Läheb kinnitamise käigus moodustatud kassa liikumisele.

From: <https://wiki.directo.ee/>- **Directo Help**

Permanent link: **[https://wiki.directo.ee/et/mr\\_kassa\\_yleandmine?rev=1558613516](https://wiki.directo.ee/et/mr_kassa_yleandmine?rev=1558613516)**

```
Last update: 2019/05/23 15:11
```